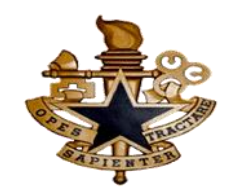

# **Application Process**

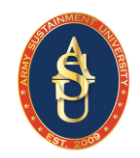

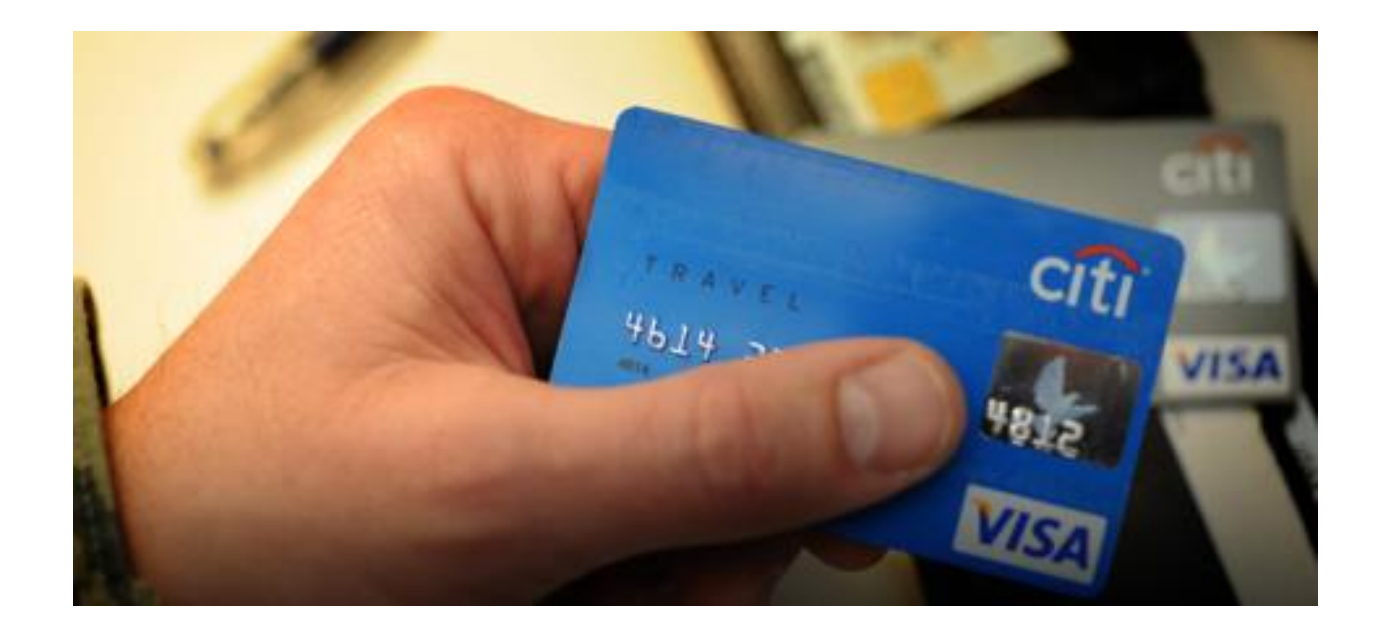

# **BOLC/LOG C3 APC: SSG Pender and SGT Rodriguez**

Primary POC: SSG Pender 804-765-8125 Email:darrius.r.pender.mil@army.mil

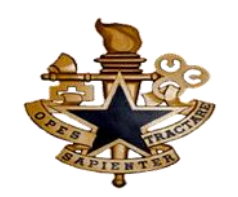

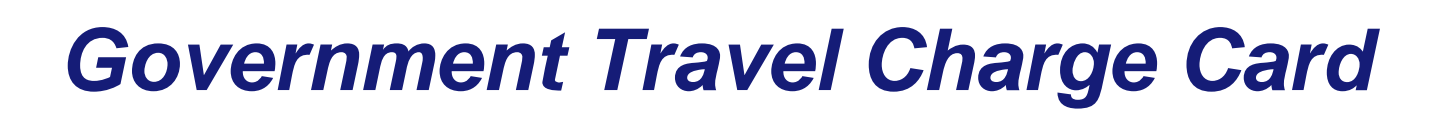

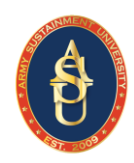

# **What's Needed to Apply**:

- "Program & Policies  $-$  Travel Card 101" training course that is available on <https://dtsproweb.defensetravel.osd.mil/dts-app/pubsite/all/view/> (Small boot print at the bottom of the page, CAC Log in DTS TraX)
- ◼ S*igned* "DoD Statement of Understanding for Travel Cardholders." (**Signed by a member in your chain of command NOT APC)**

Note: The SOU and training certificate will be uploaded as part of the application process. These documents do not go to your APC.

- The passcode needed is: ALUSUPPORTBN
- The inviters email is: **kayla.e.rodriguez3.mil@army.mil**, darrius.r.pender.mil@army.mil
- ◼ TACs/SGLs email address to verify your application for approval

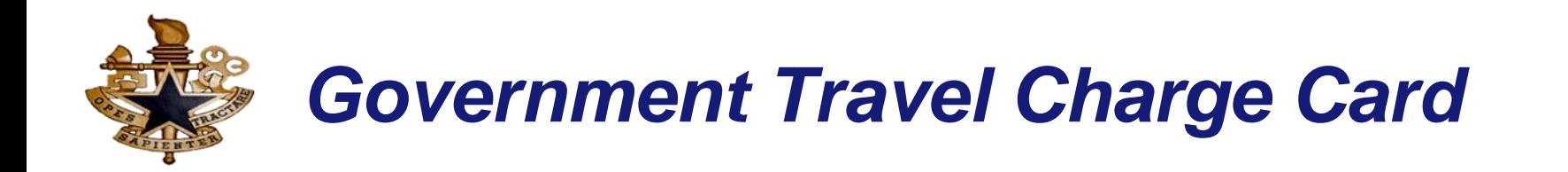

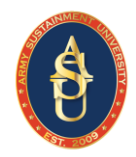

After SOU is signed and training is completed, Applicant will log into web-site below, and click apply for card.

**Home.cards.citidirect.com/CommercialCard/ux/index.html#/login**

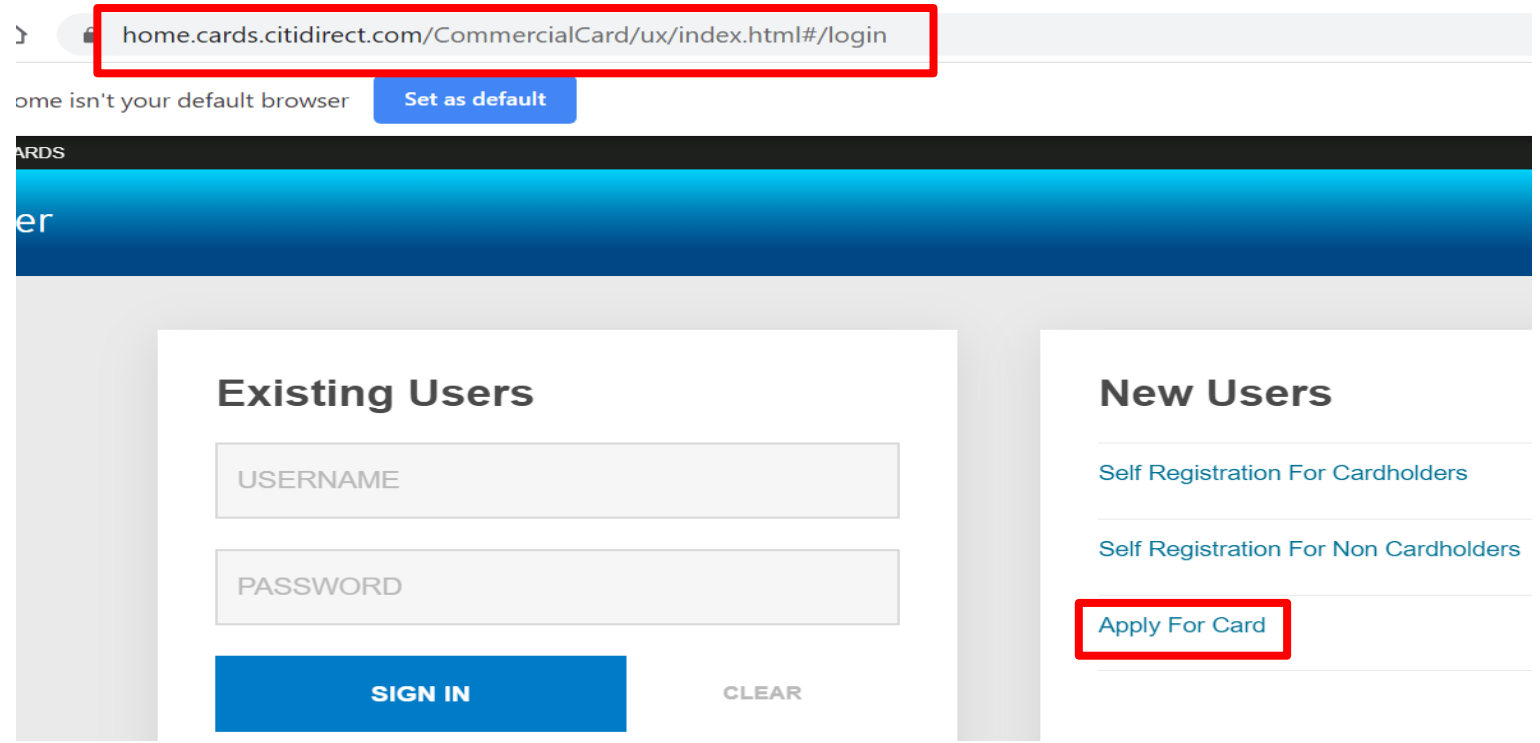

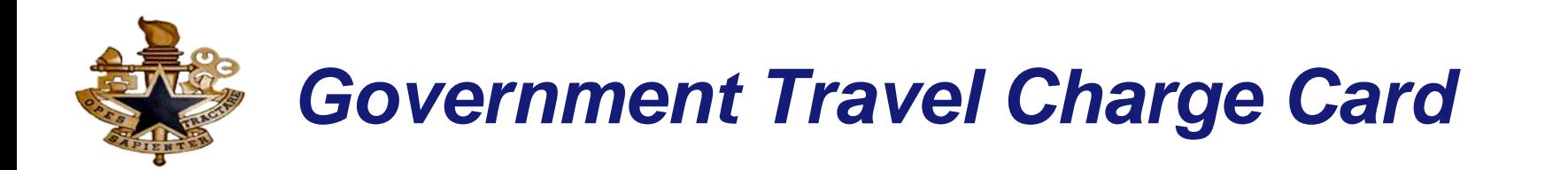

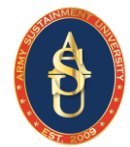

citi

The next few slides will walk the applicant through the application process. To start the process, the applicant will select "Invitation Passcode" and click continue.

#### CitiManager

C Welcome to CitiManager. Please select the proper registration process for your organization. You should have received one of the following codes from your Program Administrator. If you do not have a code, please contact your Program Administrator.

CitiDirect System Client Code

My organization provided me a "CitiDirect System Client Code" to apply for a card, reinstatement or account upgrade.

vitation Passcode My organization provided me with an Invitation passcode and Inviter's Email to apply for a card.

Prefilled Application Code

My organization provided me with a Registration ID and Passcode to apply for a card.

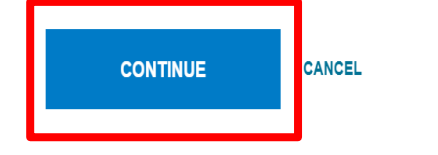

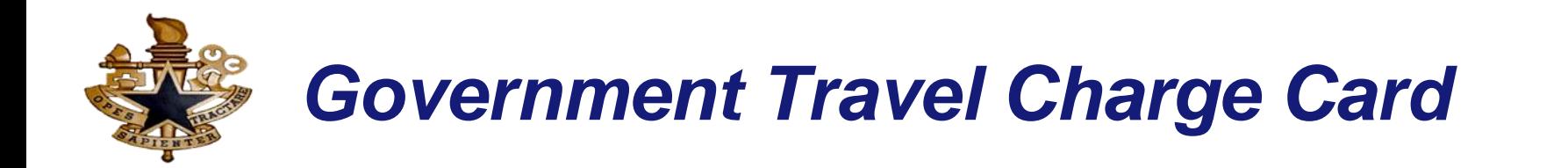

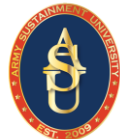

## The applicant will enter passcode and inviter email provided by the A/OPC.

#### $LOGIN$

#### User Registration - Invitation Passcode/Inviter's Email

1. Passcode Verification 2. Sign-on Details 3. Country and Language 4. Card Application Details

To You will be prompted in the next four steps to register for the CitiManager website and complete the card application.

Step 1 of 4: - Please enter the Invitation Passcode and Inviter's Email Address provided by your organization. Please contact your card program administrator if you do not have these details.

\* INVITATION PASSCODE

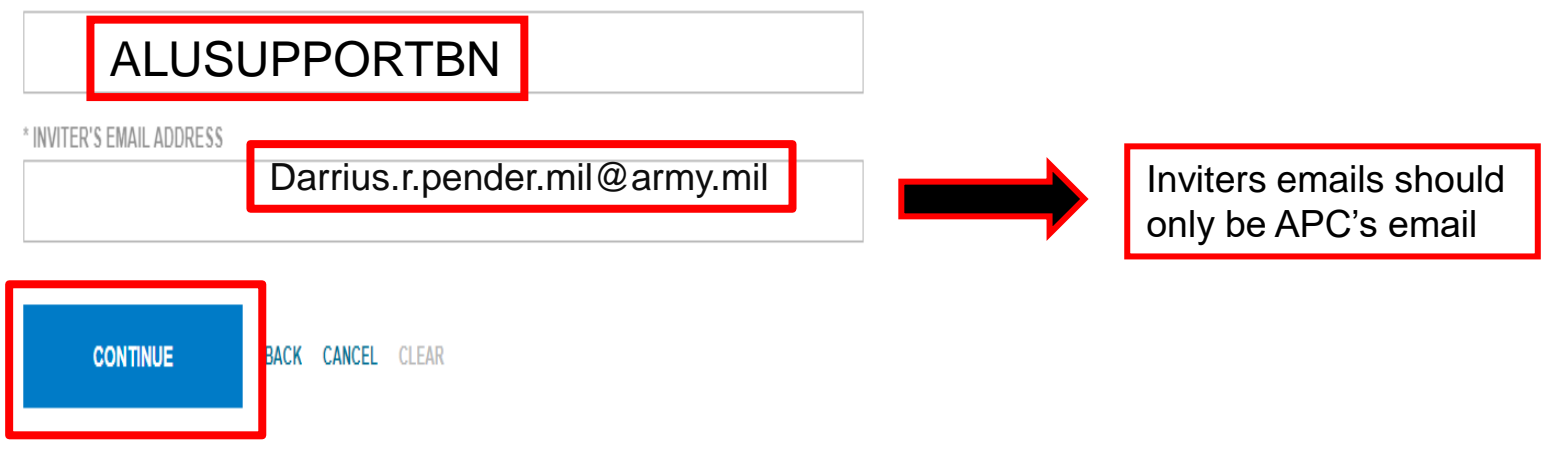

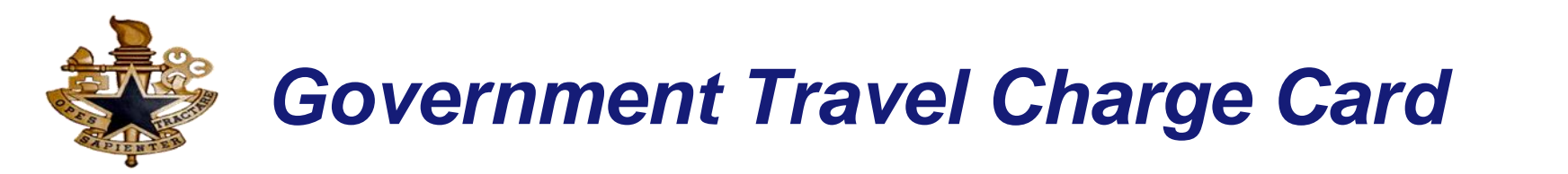

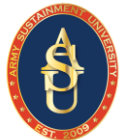

## The **"Sign-On" details process, complete all asterisk items and click continue.** Completing the sign on details, the applicant will create a CitiManager user profile.

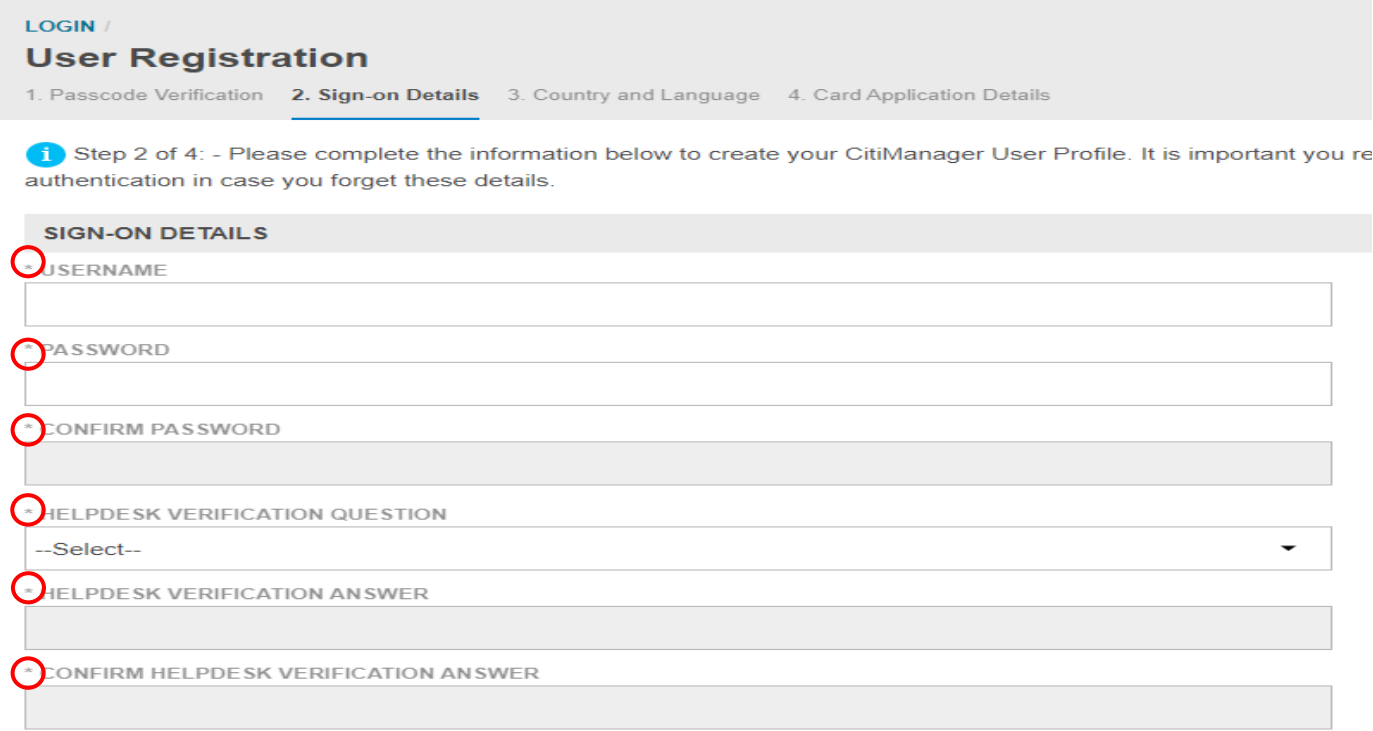

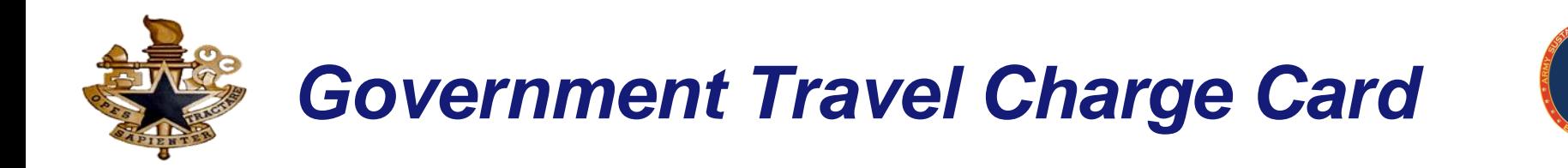

The **"Sign-On" details process ~ complete all asterisk items and click continue**. Completing the sign on details, the applicant will create a CitiManager user profile.

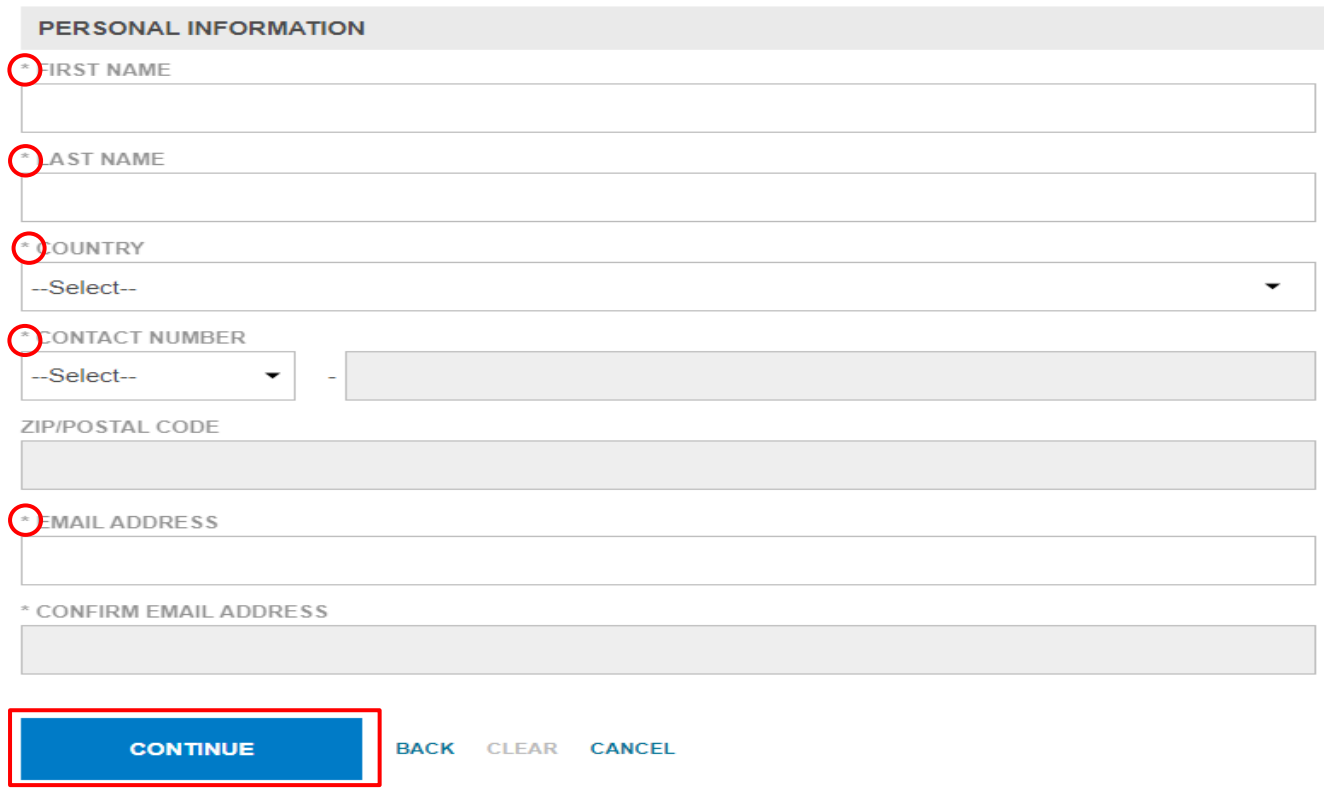

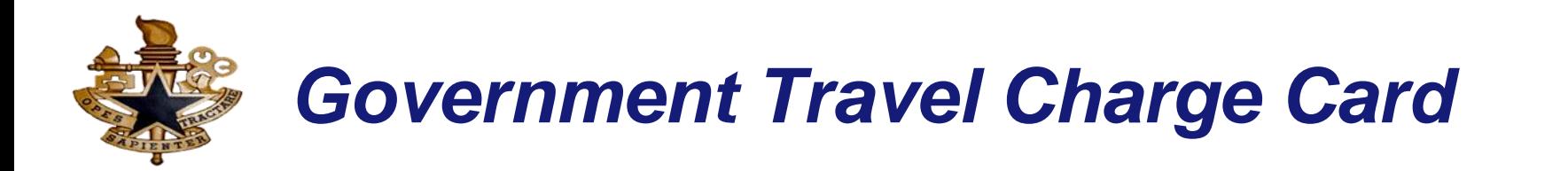

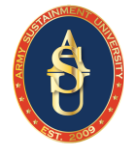

The final step will be completing the card application details. In the **"APPROVER 1 EMAIL ADDRESS", THE APPLICANT WILL ENTER THEIR SUPERVISOR EMAIL**. Once applicant submits the application, the application is sent to the supervisor for review/approval. Applicant will complete all asterisk items that are required.

#### **LOGIN**

## **User Registration Apply for card**

1. Passcode Verification 2. Sign-on Details 3. Country and Language 4. Card Application Details

Step 4 of 4: - Please complete the form below and submit.

**FORM DETAILS** 

APPROVER1 EMAIL ADDRESS

**TAC's/SGL Email**

**DOD JOLA PVT MCC** 

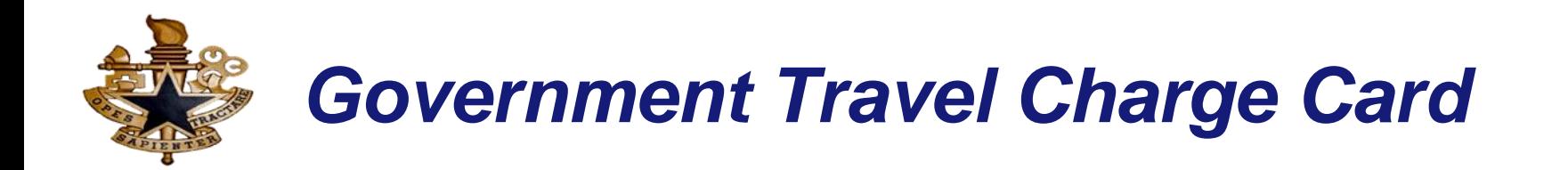

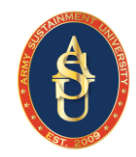

As part of the application process, the applicant must select card type (DoD IB Card). At the bottom of the application, the applicant will check the box affirming they have read the cardholder agreement and annotate whether they will authorize the bank to obtain a credit score, or do not authorize the credit score check Note: Do Not Click Submit

By checking the box, I: (i) acknowledge I have read the Citi® Department of Defense Services Travel Card Program Cardholder Agreement; (ii) agree to be bound by the terms and conditions as set forth in the Agreement; and (iii) understand that

only the Department of Defense may request particular Authorization Parameters (Section III). This application is for a Department of Defense Travel Card account, which may be standard or restricted, as described in the Cardholder Agreement. I expressly agree to accept whichever type of account is established. Pursuant to requirements of law, including the U.S.A. PATRIOT ACT. the bank is required to request additional information to verify your identity.

IMPORTANT INFORMATION about opening a new Citibank® Corporate Travel Card account: To help the United States Government fight terrorism and money laundering, Federal law requires us or your employer to obtain, verify, and record information that identifies each person that opens an account. What this means for you: when you open an account, we or your employer will ask for your name, a street address, date of birth, and an identification number, such as a Social Security number, that Federal law requires us or your employer to obtain. We or your employer may also ask to see your driver's license or other identifying documents that will allow us or your employer identifies you. We appreciate your cooperation.

Declaration

**Credit Worthiness declaration** 

I, as the cardholder, authorize the bank to obtain credit score on me as described in the agreement.

□ I. as the cardholder. DO NOT authorize the bank to obtain credit score on me. Therefore. I have completed and submitted an alternate credit worthiness assessment (DD Form 2883), and I will not be eligible for a standard

INDIVIDUAL ONLINE APPLICATION

**VIEW ACCOUNT DOCUMENTS** SAVE AS DRAFT CANCEL

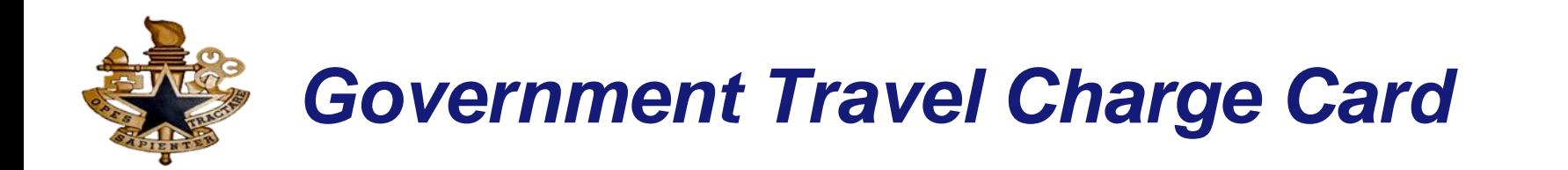

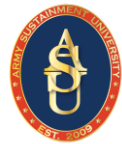

Final step, the applicant will upload the signed SOU and training certificate to the applicant profile, clicking view account documents – add documents – upload. Once the documents are loaded, the applicant can submit the application.

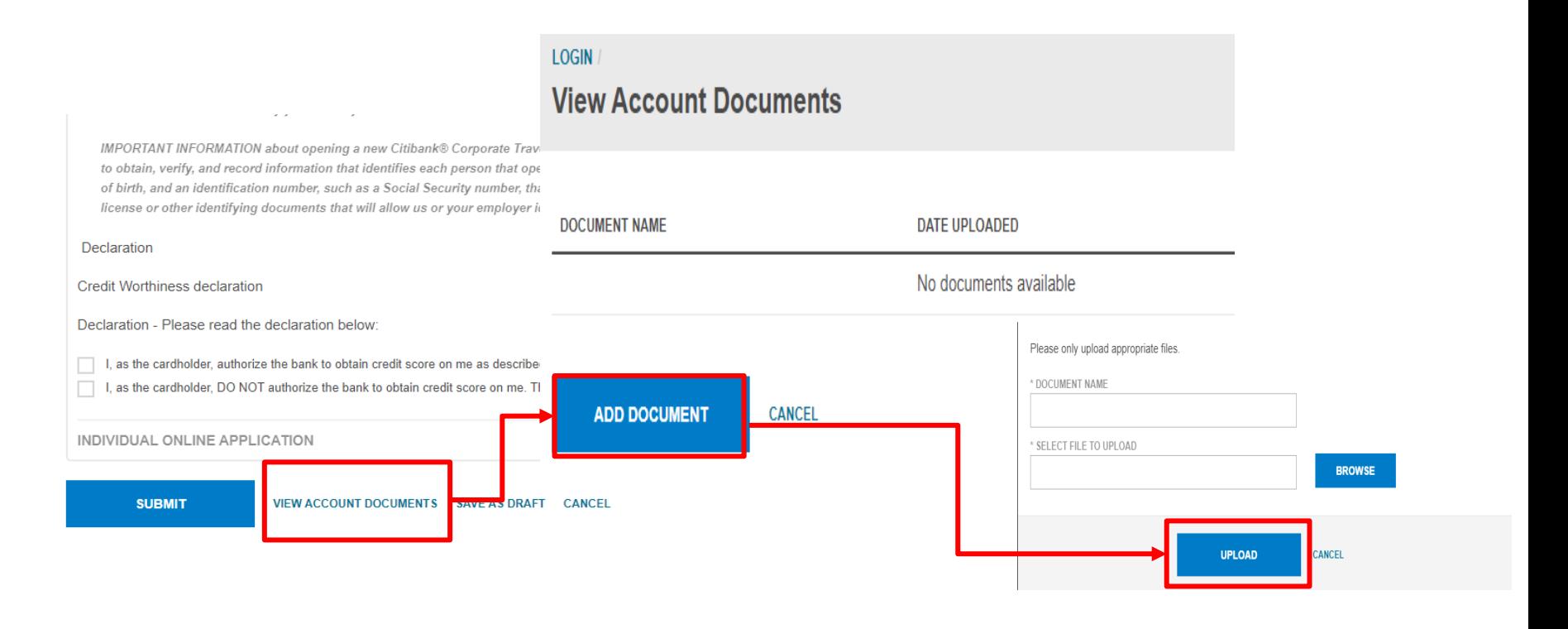

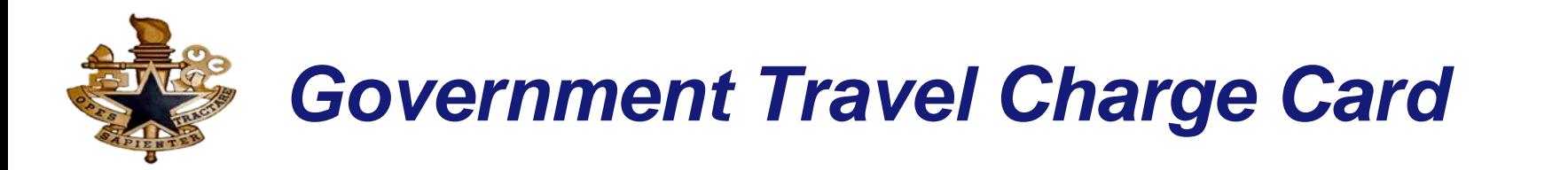

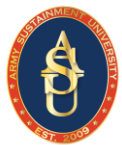

## **After Submitting Application:**

- You will receive a confirmation messages when your application has been approved from both your Supervisor and your APC.
- Applicants can view their status of the application at anytime in the CitiManager Site by using the username and passcode created during the application process. Log in and navigate to My Profile > Request History.
- ◼ Once approved, cards should be received within 10 business days in a plain white envelope.
- Any questions or concerns, your APC emails are the following:

Darrius.r.pender.mil@army.mil

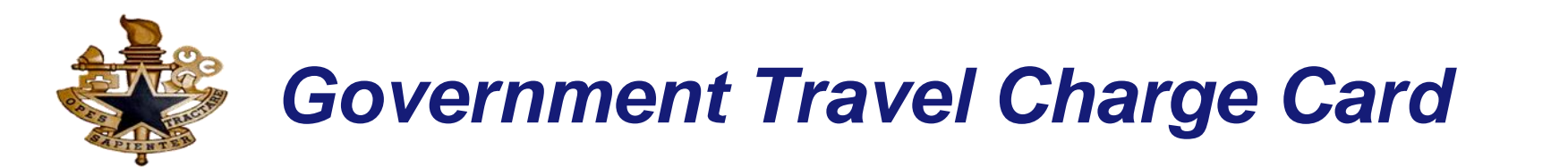

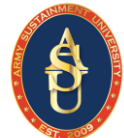

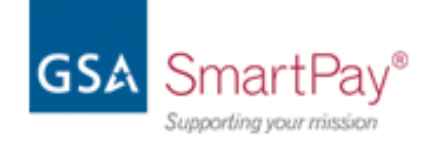

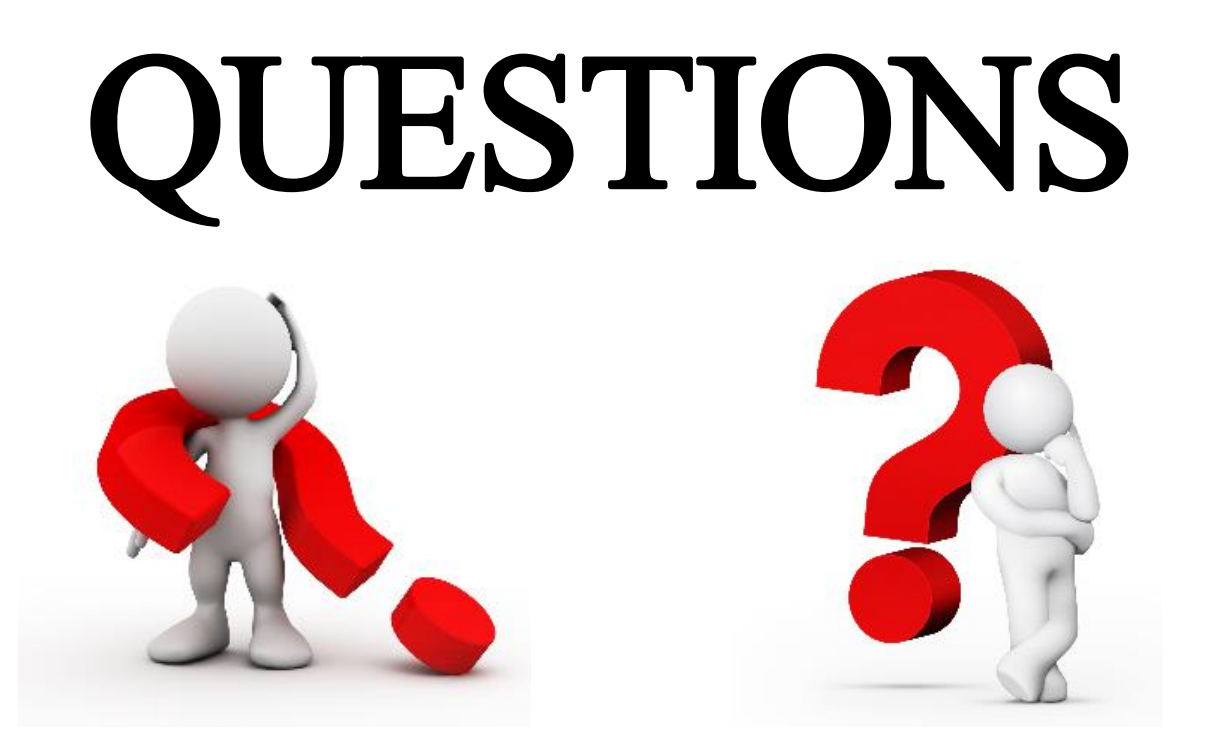

Primary POC: SSG Pender, 804-765-815, Email:[Da](mailto:Delandra.s.rollins.mil@mail.mil)rrius.r.pender.mil@army.mi[ll](mailto:Delandra.s.rollins.mil@mail.mil)